## グループ分けから探す

撮影日時が近い動画を自動的にまとめたグループから、動画を検索して再 生できます。

- "動画スロット選択"で設定している保存先の内容を検索できます。
- *1* 検索方法を表示する

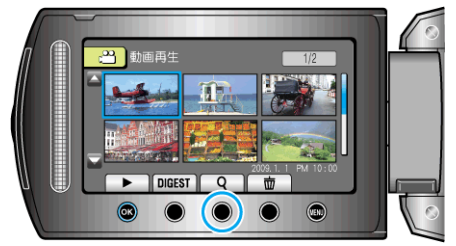

- 再生メニューの"検索"を選んでも、表示させることができます。
- 2 "グループ"を選び、6%をタッチする

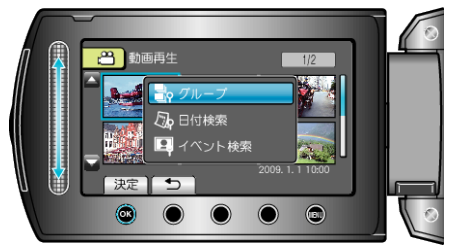

3 一覧表示(サムネイル)から選んで、<sup>◎</sup>をタッチして再生する

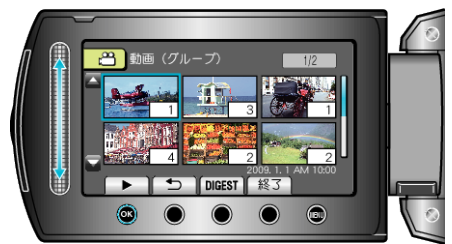

- 動画再生が始まります。
- 再生を停止するときは、■をタッチします。
- メモ:
- 「DIGEST」をタッチすると、多くの動画を数秒間ずつ再生し、短時間 で確認できます。
- グループは、撮影日時を元に自動的に作成されます。
- 撮影を続けたりすると、グループは変更されることがあります。